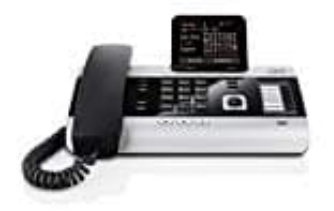

## **Gigaset DX600A ISDN--DECT Telefon**

## **Firmware aktualisieren**

## **Voraussetzung für die Firmwareaktualisierung:**

Das Basistelefon ist mit dem Internet verbunden (d. h. an einen Router angeschlossen).

Standardmäßig wird das Firmware-Update direkt aus dem Internet heruntergeladen. Die entsprechende Web-Seite ist in Ihrem Basistelefon voreingestellt.

Voraussetzung:

- Das Basistelefon ist im Ruhezustand, d. h.: Es wird nicht telefoniert.
- Es besteht keine interne Verbindung zu/zwischen angemeldeten Mobilteilen.
- Kein Mobilteil hat das Menü des Basistelefons geöffnet.
- 1. **Firmware-Update manuell starten**

Öffnen Sie den Pfad, wie im Bild gezeigt.

Im System wählen Sie dann **Firmware-Update** aus und drücken **OK**.

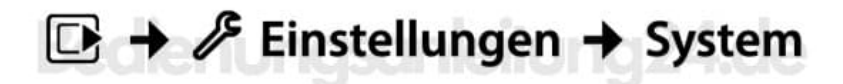

2. Geben Sie Ihre System-PIN ein und drücken Sie **OK**.

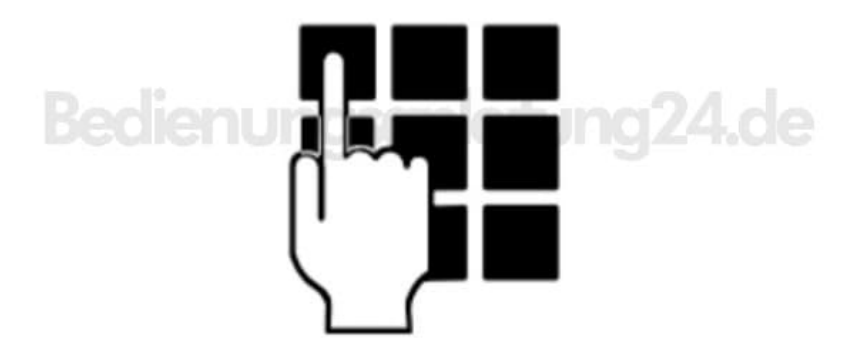

- 3. Das Basistelefon stellt eine Verbindung zum Internet her.
- 4. Wählen Sie "Ja" (Display-Taste drücken), um das Firmware-Update zu starten.

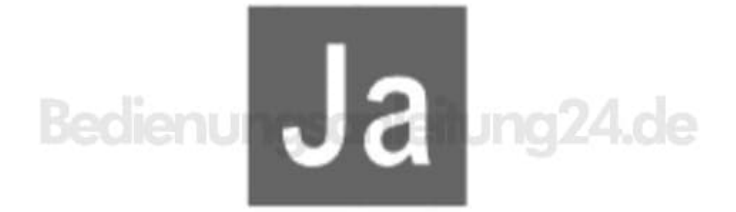

## **HIWEIS:**

- *Das Firmware-Update kann bis zu 3 Minuten dauern.*
- *Beim Update aus dem Internet wird geprüft, ob eine neuere Version der Firmware zur Verfügung steht. Ist*

*dies nicht der Fall, wird der Vorgang abgebrochen und eine entsprechende Meldung ausgegeben.*

[Diese PDF Anleitung wurde bereitgestellt von Bedienungsanleitung24.de](https://www.bedienungsanleitung24.de) Keine Haftung für bereitgestellte Inhalte. Die Richtigkeit der Inhalte wird nicht gewährleistet.